# iOS Video Chat

## Пример iOS-приложения для видеочата

Данный пример может использоваться для участия в видеочате для двух пользователей на Web Call Server и позволяет публиковать WebRTC-поток.

На скриншоте ниже представлен пример с комнатой, к которой присоединился другой участник.

Поля ввода, необходимые для установления соединения и присоединения к комнате

- WCS URL адрес WCS-сервера
- Login имя пользователя
- Room имя комнаты чата

На скриншоте вопроизводятся два видео

- нижнее видео с камеры данного участника
- верхнее видео от другого участника

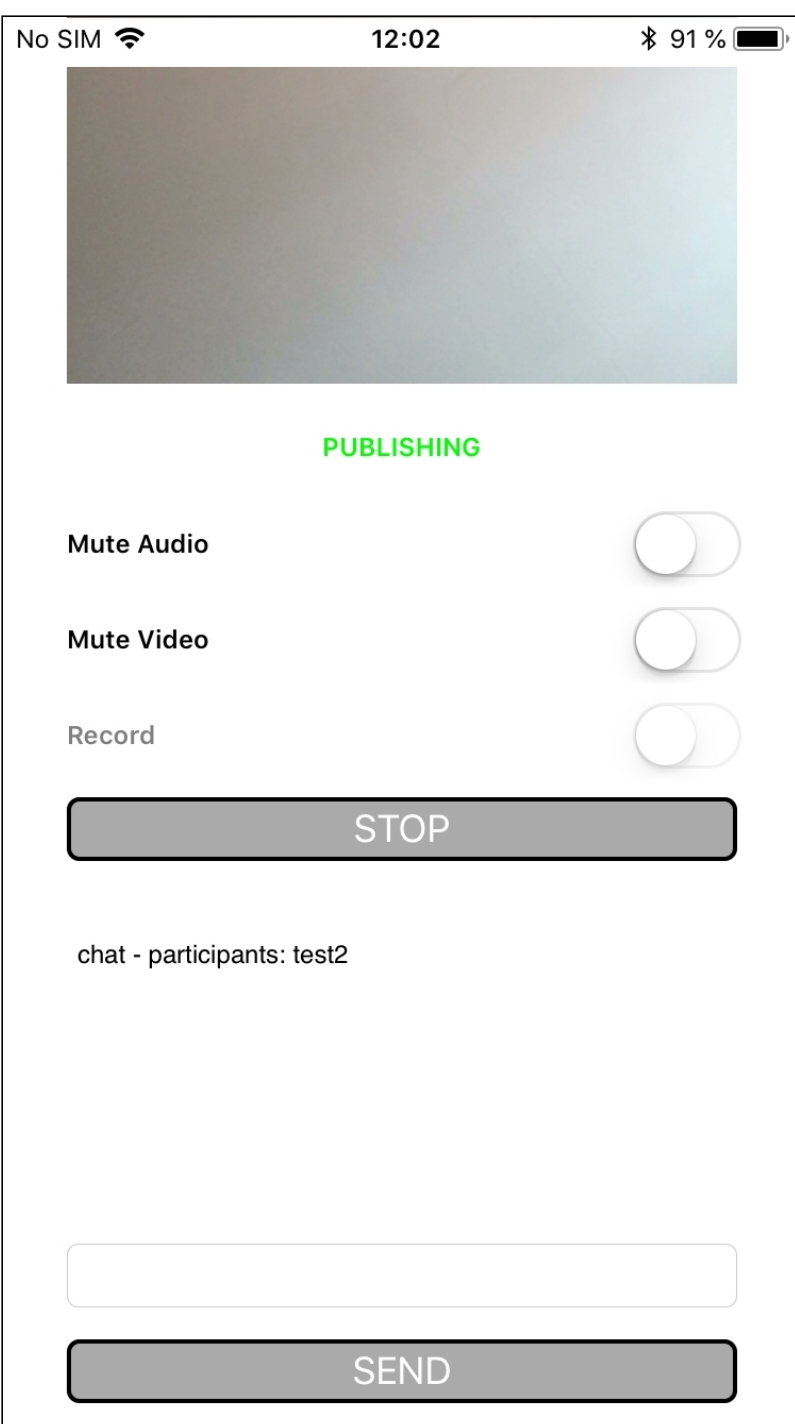

# Работа с кодом примера

Для разбора кода возьмем версию примера Video Chat, которая доступна [здесь](https://github.com/flashphoner/wcs-ios-sdk-samples/blob/905935fbd4319993703331c4809a3ad89ed33f96/WCSExample/VideoChat).

Класс для основного вида приложения: ViewController (заголовочный файл [ViewController.h;](https://github.com/flashphoner/wcs-ios-sdk-samples/blob/905935fbd4319993703331c4809a3ad89ed33f96/WCSExample/VideoChat/ViewController.h) файл имплементации [ViewController.m](https://github.com/flashphoner/wcs-ios-sdk-samples/blob/905935fbd4319993703331c4809a3ad89ed33f96/WCSExample/VideoChat/ViewController.m)).

1. Импорт API

[code](https://github.com/flashphoner/wcs-ios-sdk-samples/blob/905935fbd4319993703331c4809a3ad89ed33f96/WCSExample/VideoChat/ViewController.m#L12)

#### #import <FPWCSApi2/FPWCSApi2.h>

2. Подключение к серверу

FPWCSApi2.createRoomManager [code](https://github.com/flashphoner/wcs-ios-sdk-samples/blob/905935fbd4319993703331c4809a3ad89ed33f96/WCSExample/VideoChat/ViewController.m#L50)

В параметрах сессии указываются:

- URL WCS-сервера
- имя пользователя чат-комнаты

```
- (void)connect {
   FPWCSApi2RoomManagerOptions *options = [[FPWCSApi2RoomManagerOptions
alloc] init];
   options.urlServer = _connectUrl.text;
   options.username = _connectLogin.input.text;
   NSError *error;
   roomManager = [FPWCSApi2 createRoomManager:options error:&error];
    ...
```
#### 3. Присоединение к конференции

FPWCSApi2RoomManager.join [code](https://github.com/flashphoner/wcs-ios-sdk-samples/blob/905935fbd4319993703331c4809a3ad89ed33f96/WCSExample/VideoChat/ViewController.m#L169)

Методу передаются параметры:

имя чат-комнаты

```
FPWCSApi2RoomOptions * options = [[FPWCSApi2RoomOptions alloc] init];
options.name = _joinRoomName.input.text;
room = [roomManager join:options];
```
4. Получение от сервера события, подтверждающего успешное присоединение к конференции

```
code
```
При получении данного события:

- количество и состав других участников определяется с помощью метода FPWCSApi2Room.getParticipants
- если количество участников более 2, текущий участник выходит из комнаты

если текущий участник остается в комнате, запускается проигрывание потока от других участников при помощи метода FPWCSApi2RoomParticipant.play

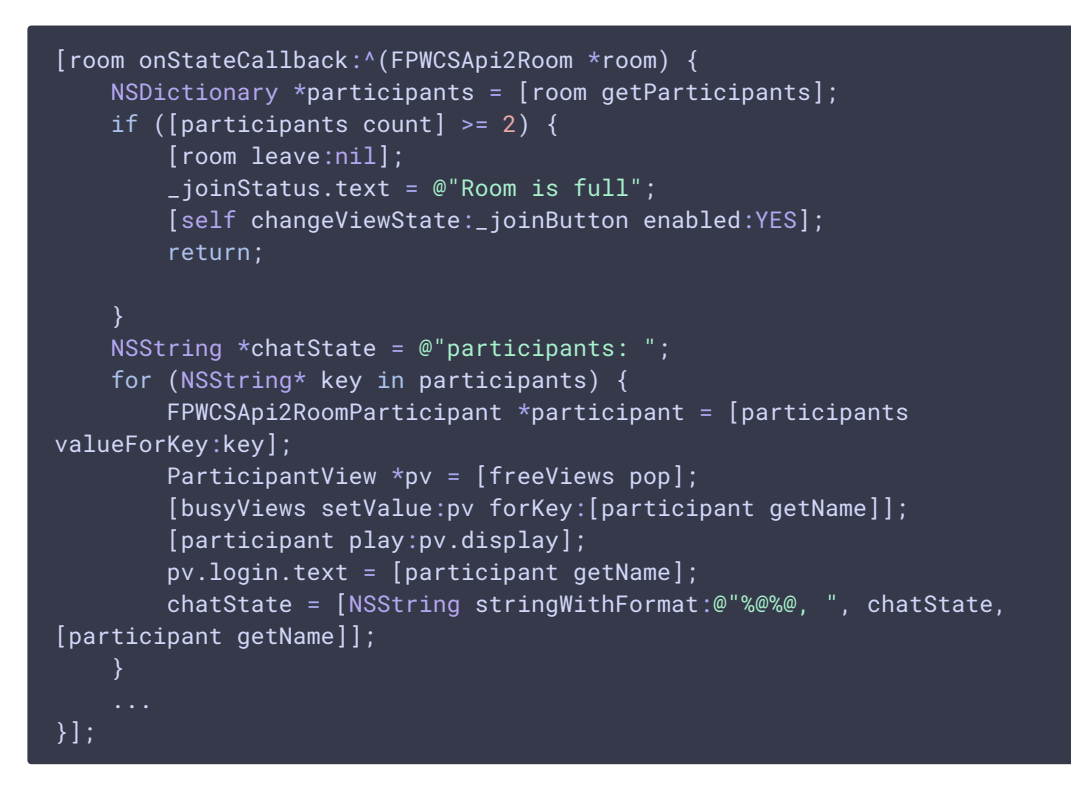

#### 5. Публикация видеопотока

FPWCSApi2Room.publish [code](https://github.com/flashphoner/wcs-ios-sdk-samples/blob/905935fbd4319993703331c4809a3ad89ed33f96/WCSExample/VideoChat/ViewController.m#L262)

Методу передаются параметры:

- вид для локального отображения публикуемого потока
- record определяет, необходимо ли записывать видеопоток при публикации

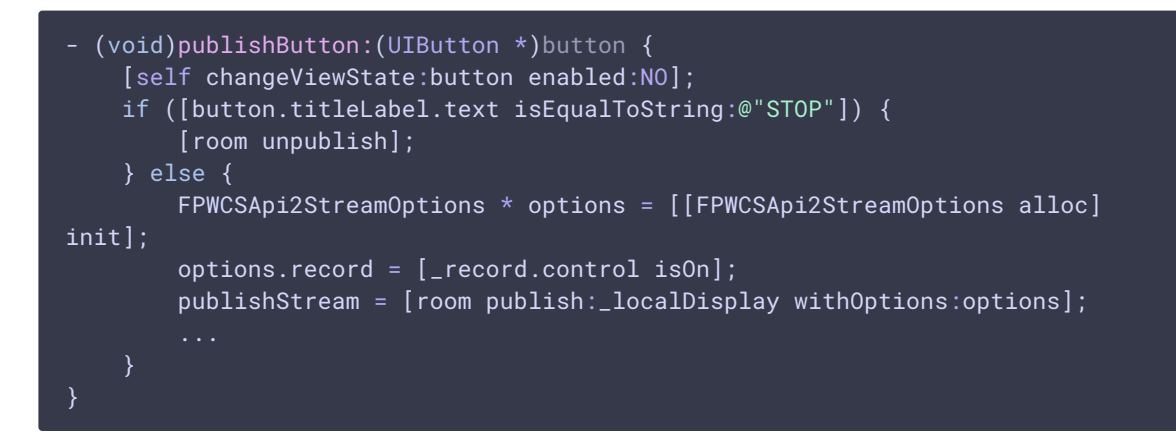

6. Получение от сервера события, сигнализирующего о присоединении к конференции другого участника

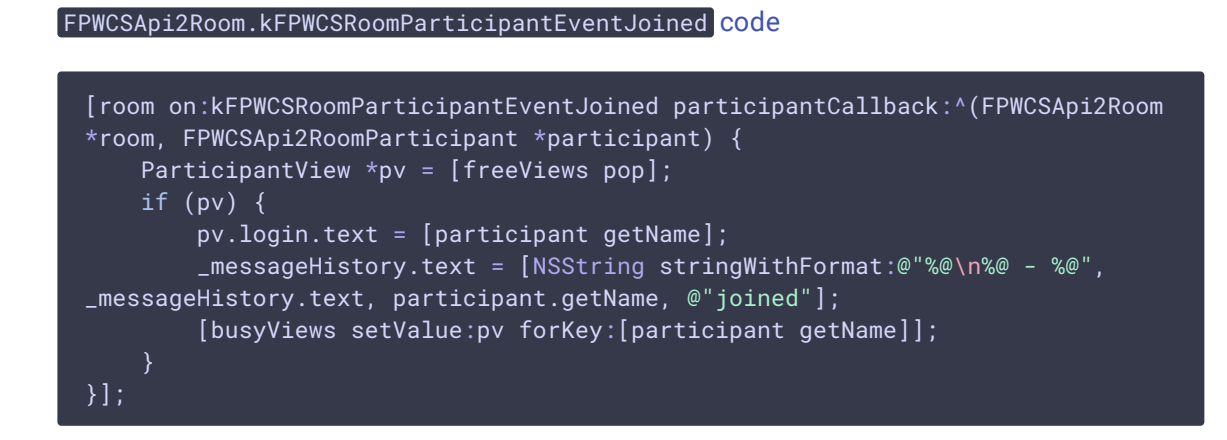

7. Получение от сервера события, сигнализирующего о публикации видеопотока другим участником, и воспроизведение видеопотока.

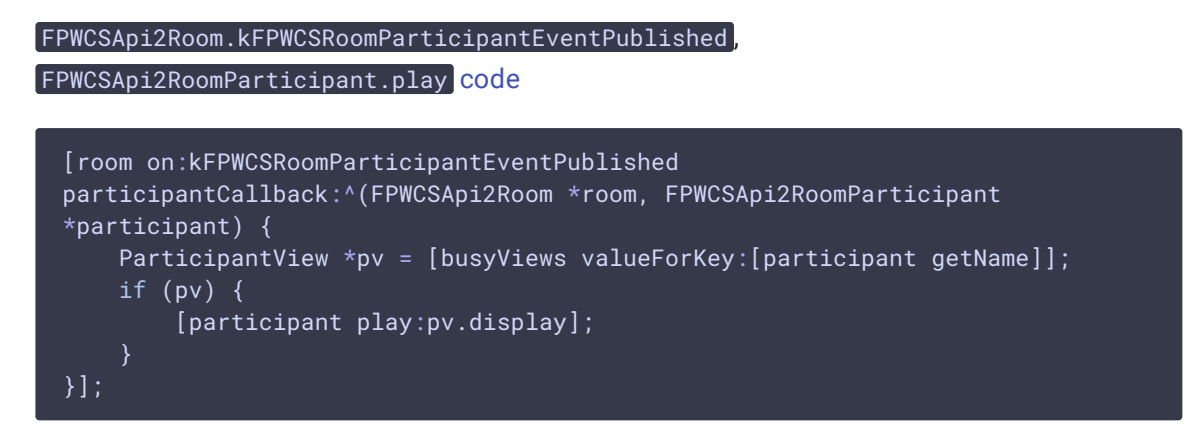

8. Получение от сервера события, сигнализирующего о получении сообщения от другого участника.

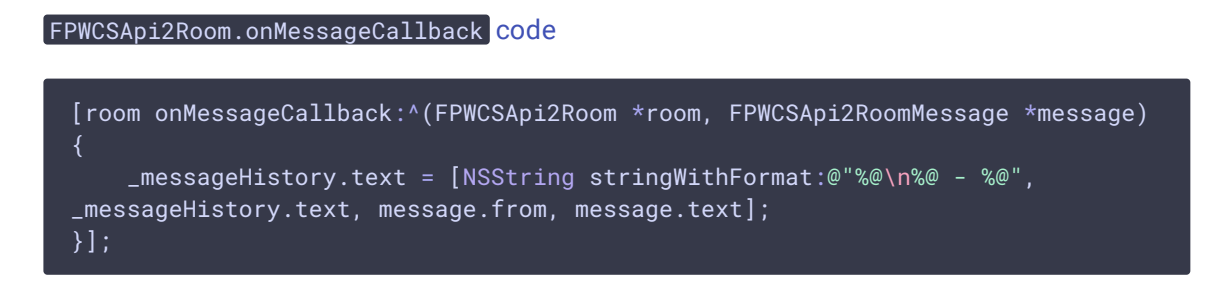

9. Отправка текстового сообщения

FPWCSApi2RoomParticipant.sendMessage [code](https://github.com/flashphoner/wcs-ios-sdk-samples/blob/905935fbd4319993703331c4809a3ad89ed33f96/WCSExample/VideoChat/ViewController.m#L293)

Методу передается текст сообщения.

```
- (void)sendButton:(UIButton *)button {
   for (NSString *name in [room getParticipants]) {
       FPWCSApi2RoomParticipant *participant = [room getParticipants][name];
```
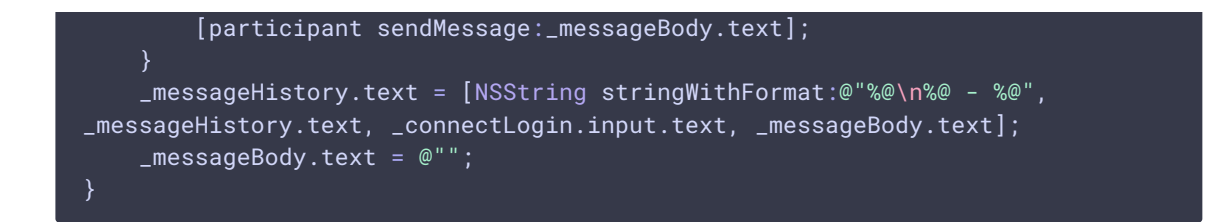

10. Включение/выключение аудио и видео для публикуемого потока

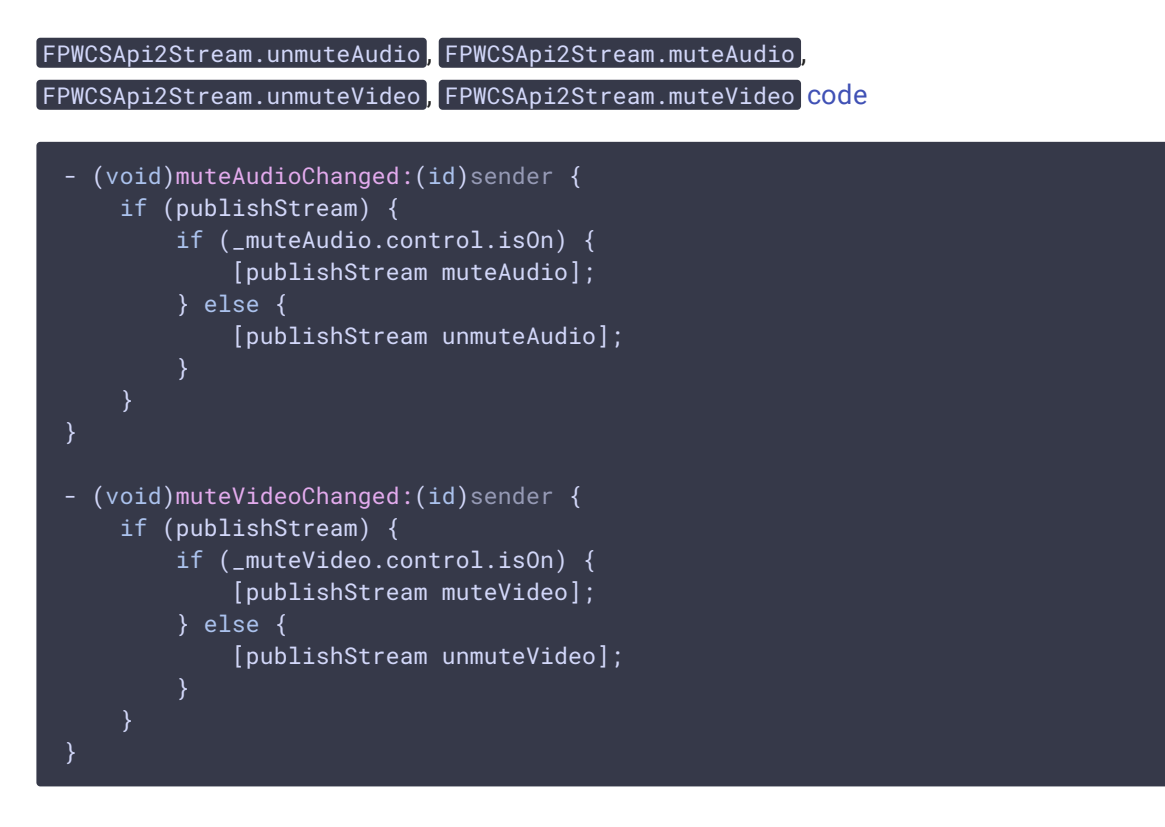

### 11. Остановка публикации видеопотока

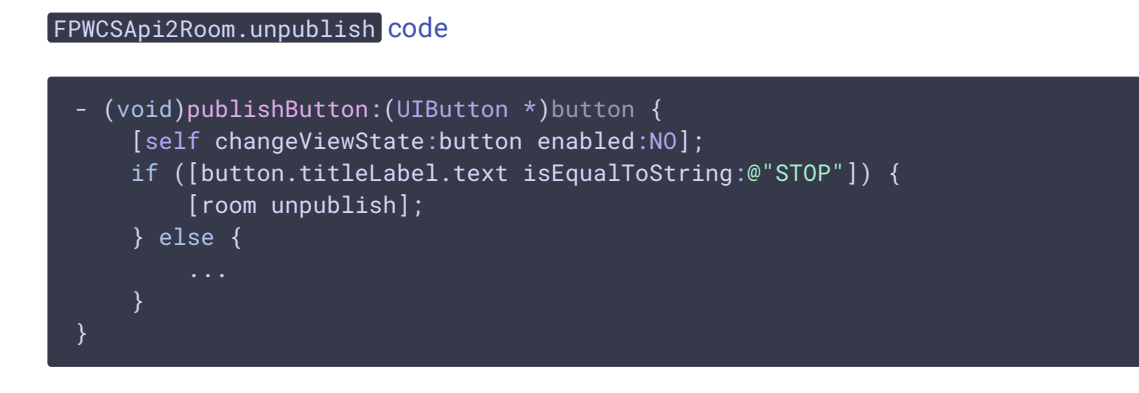

### 12. Выход из комнаты конференции

FPWCSApi2Room.leave КОД

Методу передается обработчик ответа REST hook-приложения WCS-сервера.

```
if ([button.titleLabel.text isEqualToString:@"LEAVE"]) {
   if (room) {
       FPWCSApi2DataHandler *handler = [[FPWCSApi2DataHandler alloc] init];
       handler.onAccepted = ^(FPWCSApi2Session *session, FPWCSApi2Data
*data){
            [self onUnpublished];
            [self onLeaved];
       };
       handler.onRejected = ^(FPWCSApi2Session *session, FPWCSApi2Data
*data){
            [self onUnpublished];
            [self onLeaved];
        };
       [room leave:handler];
       room = nil;}
```
#### 13. Закрытие соединения

FPWCSApi2RoomManager.disconnect [code](https://github.com/flashphoner/wcs-ios-sdk-samples/blob/905935fbd4319993703331c4809a3ad89ed33f96/WCSExample/VideoChat/ViewController.m#L138)

```
- (void)connectButton:(UIButton *)button {
    [self changeViewState:button enabled:NO];
   if ([button.titleLabel.text isEqualToString:@"DISCONNECT"]) {
       if (roomManager) {
            [roomManager disconnect];
}
```